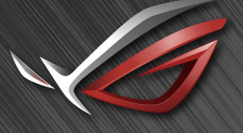

**REPUBLIC OF GRMERS** 

# RUL SWIFT

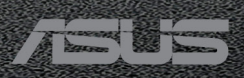

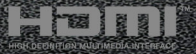

Первое издание

Май 2019 г.

#### **© ASUSTeK COMPUTER INC., 2019 Все права защищены.**

Никакая часть данного руководства, а также изделия и программное обеспечение, описанные в данном руководстве, не могут быть воспроизведены, распространены, переписаны, сохранены в информационно-поисковой системе или переведены на другой язык в любом виде с использованием любых средств без выраженного в письменном виде согласия компании ASUSTeK COMPUTER INC. (ASUS), за исключением резервного копирования хранящейся у пользователя документации.

Гарантийные обязательства на изделие или его обслуживание не распространяются: (1) в случае ремонта, изменения или модификации продукта, если только на проведение подобного ремонта, изменения или модификации не получено письменное разрешение компании ASUS; (2) если стерт или отсутствует серийный номер изделия.

КОМПАНИЯ ASUS ПРЕДОСТАВЛЯЕТ ДАННОЕ РУКОВОДСТВО НА УСЛОВИИ «КАК ЕСТЬ», БЕЗ КАКИХ-ЛИБО ГАРАНТИЙ, ПРЯМЫХ ИЛИ ПОДРАЗУМЕВАЕМЫХ, ВКЛЮЧАЯ В ТОМ ЧИСЛЕ ЛЮБЫЕ ПОДРАЗУМЕВАЕМЫЕ ГАРАНТИИ ИЛИ УСЛОВИЯ ГОДНОСТИ ДЛЯ ПРОДАЖИ ИЛИ ПРИГОДНОСТИ К КОНКРЕТНОЙ ЦЕЛИ ИСПОЛЬЗОВАНИЯ. КОМПАНИЯ ASUS, ЕЕ ДИРЕКТОРА, РУКОВОДИТЕЛИ, СОТРУДНИКИ ИЛИ ПРЕДСТАВИТЕЛИ НЕ НЕСУТ НИКАКОЙ ОТВЕТСТВЕННОСТИ ЗА ЛЮБЫЕ КОСВЕННЫЕ, ФАКТИЧЕСКИЕ, ОСОБЫЕ ИЛИ СЛУЧАЙНЫЕ УБЫТКИ (ВКЛЮЧАЯ УБЫТКИ ОТ УПУЩЕННОЙ ВЫГОДЫ, УТРАТУ ДЕЯТЕЛЬНОСТИ, НЕИСПОЛЬЗОВАНИЕ ИЛИ ПОТЕРЮ ДАННЫХ, ПРЕРЫВАНИЕ ДЕЯТЕЛЬНОСТИ И ТОМУ ПОДОБНОЕ), ДАЖЕ ЕСЛИ КОМПАНИЯ ASUS БЫЛА ОСВЕДОМЛЕНА О ВОЗМОЖНОСТИ УБЫТКОВ ВСЛЕДСТВИЕ ДЕФЕКТА ИЛИ ОШИБКИ В ДАННОМ РУКОВОДСТВЕ ИЛИ ПРОДУКТЕ.

ТЕХНИЧЕСКИЕ ХАРАКТЕРИСТИКИ И ИНФОРМАЦИЯ, ПРИВЕДЕННЫЕ В НАСТОЯЩЕМ РУКОВОДСТВЕ, НОСЯТ ИСКЛЮЧИТЕЛЬНО ИНФОРМАЦИОННЫЙ ХАРАКТЕР И МОГУТ ИЗМЕНЯТЬСЯ В ЛЮБОЕ ВРЕМЯ БЕЗ ПРЕДУПРЕЖДЕНИЯ И НЕ ДОЛЖНЫ РАССМАТРИВАТЬСЯ КАК ОБЯЗАТЕЛЬСТВО КОМПАНИИ ASUS. КОМПАНИЯ ASUS НЕ НЕСЕТ НИКАКОЙ ОТВЕТСТВЕННОСТИ И ОБЯЗАТЕЛЬСТВ ЗА ЛЮБЫЕ ОШИБКИ ИЛИ НЕТОЧНОСТИ, КОТОРЫЕ МОГУТ СОДЕРЖАТЬСЯ В НАСТОЯЩЕМ РУКОВОДСТВЕ, ВКЛЮЧАЯ ОПИСАНИЯ ПРОДУКЦИИ И ПРОГРАММНОГО ОБЕСПЕЧЕНИЯ.

Изделия и названия компаний, использующиеся в данном руководстве, могут являться или не являться зарегистрированными товарными знаками или подпадать под действие авторских прав соответствующих компаний и используются только с целью обозначения и разъяснения, принесения пользы владельцу без цели нарушения прав.

# Оглавление

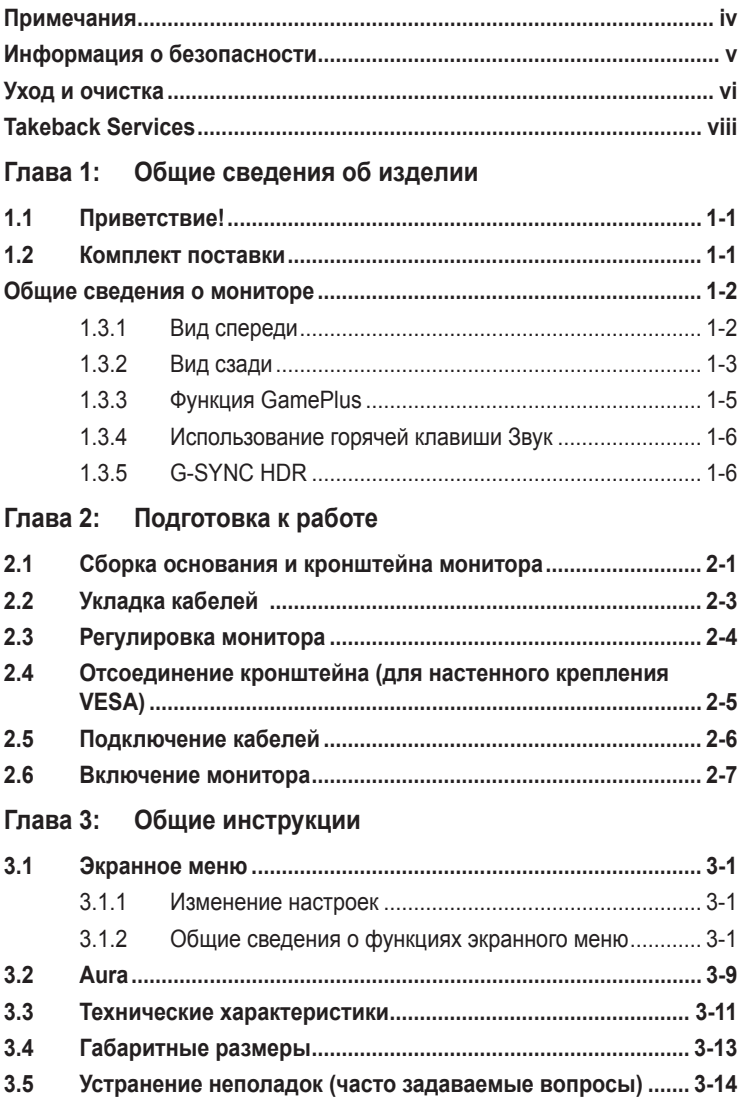

# <span id="page-3-0"></span>**Примечания**

#### **Заявление о соответствии требованиям Федеральной комиссии по связи США (FCC)**

Данный прибор соответствует части 15 правил FCC. Эксплуатация прибора допускается при соблюдении следующих двух условий:

- данный прибор не должен создавать вредные помехи;
- данный прибор должен допускать прием любых помех, включая помехи, которые могут повлиять на правильность его работы.

Данный прибор был проверен и признан соответствующим ограничениям на цифровые приборы Класса B согласно Части 15 правил FCC. Целью этих ограничений является обеспечение приемлемой защиты от помех при установке оборудования в жилых помещениях. Данное устройство генерирует, использует и способно излучать высокочастотную энергию, и при несоблюдении инструкций во время установки и эксплуатации может создавать недопустимые помехи для радиосвязи. Однако даже при соблюдении инструкций по установке нет гарантии того, что в какомто конкретном случае не возникнут помехи. Если данный прибор создает помехи при приеме радио- и телевизионных сигналов, что можно проверить, выключив и включив прибор, пользователю рекомендуется попытаться устранить помехи с помощью приведенных ниже мер.

- Изменить ориентацию или местоположение приемной антенны.
- Увеличить расстояние между приемником и данным прибором.
- Подключите данное оборудование к сетевой розетке другой цепи питания, а не к той, к которой подключен приемник.
- Обратиться за помощью к продавцу или опытному специалисту по теле- и радиотехнике.

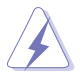

Необходимо использовать экранированные кабели для подключения монитора к видеокарте в соответствии с требованиями FCC. Изменения или модификации данного прибора, явно не утвержденные стороной, несущей ответственность за выполнение требований, могут повлечь ограничение права пользователя на эксплуатацию данного прибора.

#### **Соответствие требованиям Канадского Министерства связи**

Данный цифровой прибор класса B соответствует всем ограничениям, установленным правилами Канадского департамента связи для радиочастотных помех от цифровых приборов.

Данный цифровой прибор класса B соответствует требованиям канадского стандарта ICES-003.

This Class B digital apparatus meets all requirements of the Canadian Interference - Causing Equipment Regulations.

<span id="page-4-0"></span>Cet appareil numérique de la classe B respecte toutes les exigences du Réglement sur le matériel brouiller du Canada.

# FAT

# **Информация о безопасности**

- Перед установкой монитора тщательно изучите всю документацию, содержащуюся в упаковке.
- В целях предотвращения возгорания и поражения электрическим током не допускайте попадания монитора под дождь, а также не подвергайте его воздействию влаги.
- Никогда не пытайтесь открыть корпус монитора. Опасное высокое напряжение внутри монитора может привести к причинению тяжелого вреда здоровью.
- При нарушении подачи электропитания не пытайтесь устранить проблему самостоятельно. Обратитесь за помощью к квалифицированному техническому специалисту, либо продавцу прибора.
- Перед эксплуатацией прибора убедитесь, что все кабели подключены должным образом, а кабели питания не повреждены. При обнаружении любых повреждений незамедлительно обратитесь к продавцу прибора.
- Гнезда и отверстия сзади и сверху монитора предназначены для вентиляции. Не блокируйте данные отверстия. Никогда не размещайте данный прибор в непосредственной близости от радиаторов и иных источников тепла, за исключением случаев, когда обеспечивается соответствующая вентиляция.
- Монитор должен работать только от источника питания, указанного в маркировке. Если вы не уверены относительно типа электропитания, который имеется у вас дома, обратитесь за консультацией к продавцу прибора или в местную энергетическую компанию.
- Используйте электрическую вилку, соответствующую местным стандартам электропитания.
- Не допускайте перегрузок электросети, а также использования удлинительных кабелей. Перегрузка может стать причиной возгорания или поражения электрическим током.
- Не подвергайте устройство воздействию пыли, влаги, а также слишком высокой или низкой температуры. Не размещайте монитор в местах, где он может подвергнуться воздействию влаги. Размещайте монитор на устойчивой поверхности.
- Отключайте прибор во время грозы, и когда он не используется в течение продолжительного периода времени. Это обеспечит защиту монитора от повреждений, вызванных перепадами напряжения в электрической сети.
- <span id="page-5-0"></span>Ни в коем случае не допускайте попадания каких-либо предметов или жидкостей в отверстия корпуса монитора.
- Для обеспечения удовлетворительной работы используйте монитор только с компьютерами, сертифицированными UL, которые оснащены соответствующим образом сконфигурированными розетками с номиналом 100 - 240 В переменного тока.
- В случае возникновения с монитором проблем технического характера обратитесь за помощью к квалифицированному техническому специалисту или продавцу данного монитора.
- Установка уровня громкости или эквалайзера выше среднего положения  $\bullet$ может повысить выходное напряжение на наушниках и, соответственно, уровень звукового давления.
- Адаптер используется только для этого монитора; не используйте его в других целях.

Ваше устройство использует один из следующих блоков питания: - Изготовитель: Delta Electronics Inc., модель: ADP-280BB В

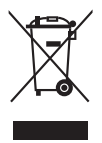

Этот символ перечеркнутого мусорного бака означает, что продукт (электрическое и электронное оборудование, аккумуляторы и батарейки, содержащие ртуть) нельзя выбрасывать вместе с бытовым мусором. Соблюдайте местное законодательство по утилизации электронного оборудования.

# Уход и очистка

- $\bullet$ Перед подъемом или изменением положения монитора рекомендуется отключать все кабели, а также кабель питания. При установке монитора используйте предусмотренные для этого процедуры подъема. При подъеме и переносе монитора беритесь за его боковые стороны. Не поднимайте монитор за подставку и за кабель питания.
- Очистка. Выключите монитор и отсоедините кабель питания. Протрите поверхность монитора мягкой неабразивной тканью без ворса. Трудновыводимые загрязнения можно устранить с помощью ткани, смоченной в мягком чистящем средстве.
- Не используйте чистящие средства, содержащие спирт или ацетон. Используйте чистящее средство, предназначенное для очистки мониторов. Никогда не распыляйте чистящее средство непосредственно на экран, поскольку оно может попасть внутрь монитора и вызвать поражение электрическим током.

#### **Для монитора перечисленные ниже признаки считаются нормальными:**

- Экран может мерцать на начальной стадии эксплуатации, что обусловлено характером люминесцентного света. Выключите выключатель питания и снова включите его, после чего убедитесь, что мерцание исчезло.
- В зависимости от используемого рисунка рабочего стола на экране можно заметить неравномерное распределение яркости.
- Когда одно и то же изображение воспроизводится на экране в течение нескольких часов, то при переключении изображения на экране может присутствовать остаточная картинка предыдущего изображения. Экран постепенно восстановится; для устранения данной проблемы вы также можете отключить монитор на несколько часов.
- Если экран темнеет, мигает или перестает функционировать, для устранения проблемы необходимо обратиться к продавцу прибора или в сервисный центр. Не пытайтесь ремонтировать монитор самостоятельно!

#### **Условные обозначения, используемые в настоящем руководстве**

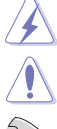

ПРЕДУПРЕЖДЕНИЕ! Информация по предотвращению причинения вреда здоровью пользователя при выполнении задачи. ВНИМАНИЕ! Информация по предотвращению повреждения

компонентов при выполнении задачи.

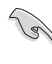

ВАЖНОЕ ЗАМЕЧАНИЕ. Рекомендации, которые НЕОБХОДИМО соблюдать для выполнения задачи.

ПРИМЕЧАНИЕ. Советы и дополнительная информация для выполнении задачи.

#### **Источники дополнительной информации**

Обращайтесь к перечисленным ниже источникам для получения дополнительной информации, а также для получения обновлений для прибора и программного обеспечения.

**1. Веб-сайты компании ASUS**

Веб-сайты компании ASUS по всему миру предоставляют актуальную информацию по аппаратному и программному обеспечению производства компании ASUS. Посетите сайт по адресу: http://www.asus.com

#### **2. Дополнительная документация**

Упаковка с прибором может содержать дополнительную документацию, которая может быть добавлена непосредственно продавцом прибора. Данные документы не входят в стандартный комплект поставки.

# <span id="page-7-0"></span>**Takeback Services**

ASUS recycling and takeback programs come from our commitment to the highest standards for protecting our environment. We believe in providing solutions for our customers to be able to responsibly recycle our products, batteries and other components as well as the packaging materials.

Please go to http://csr.asus.com/english/Takeback.htm for detail recycling information in different region.

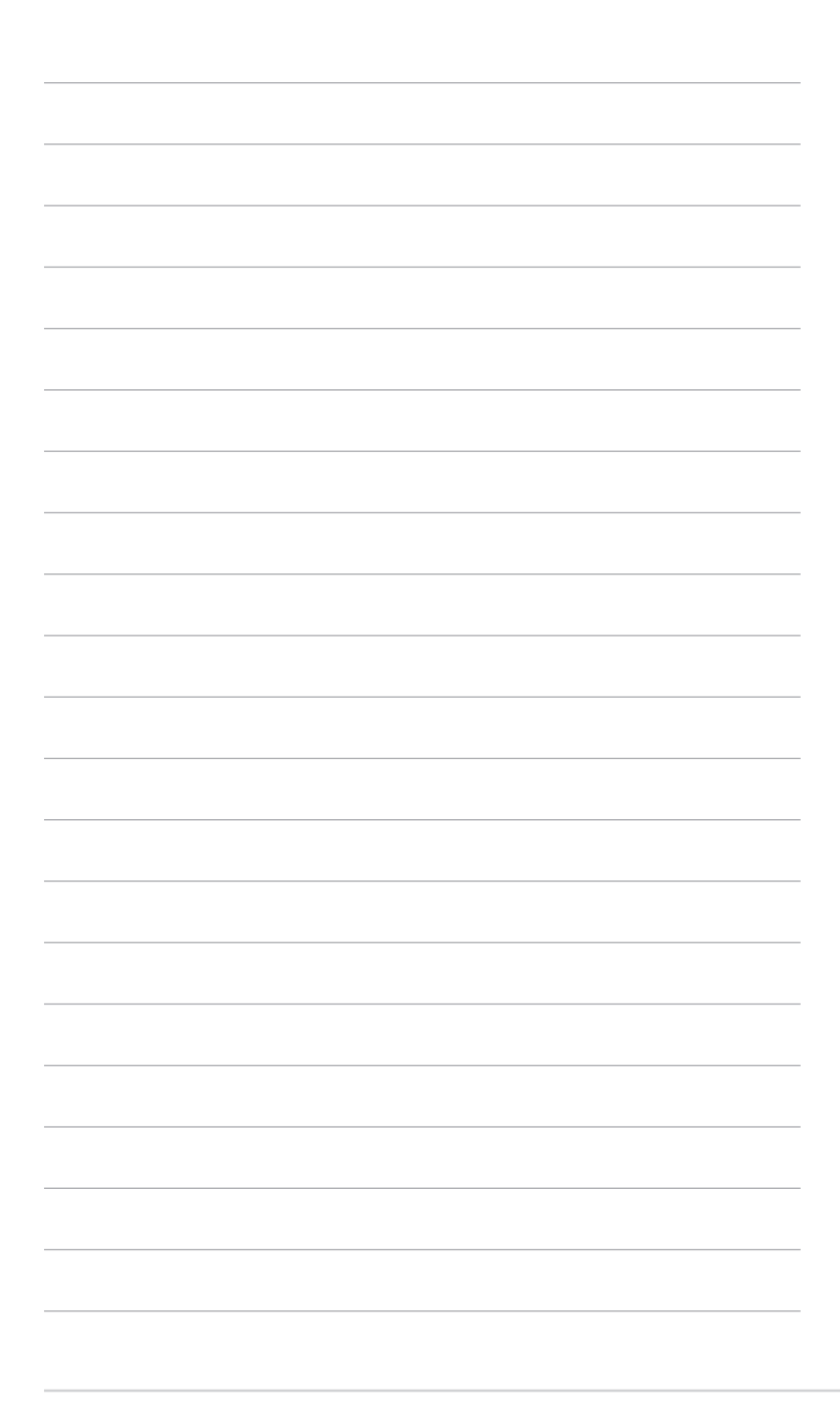

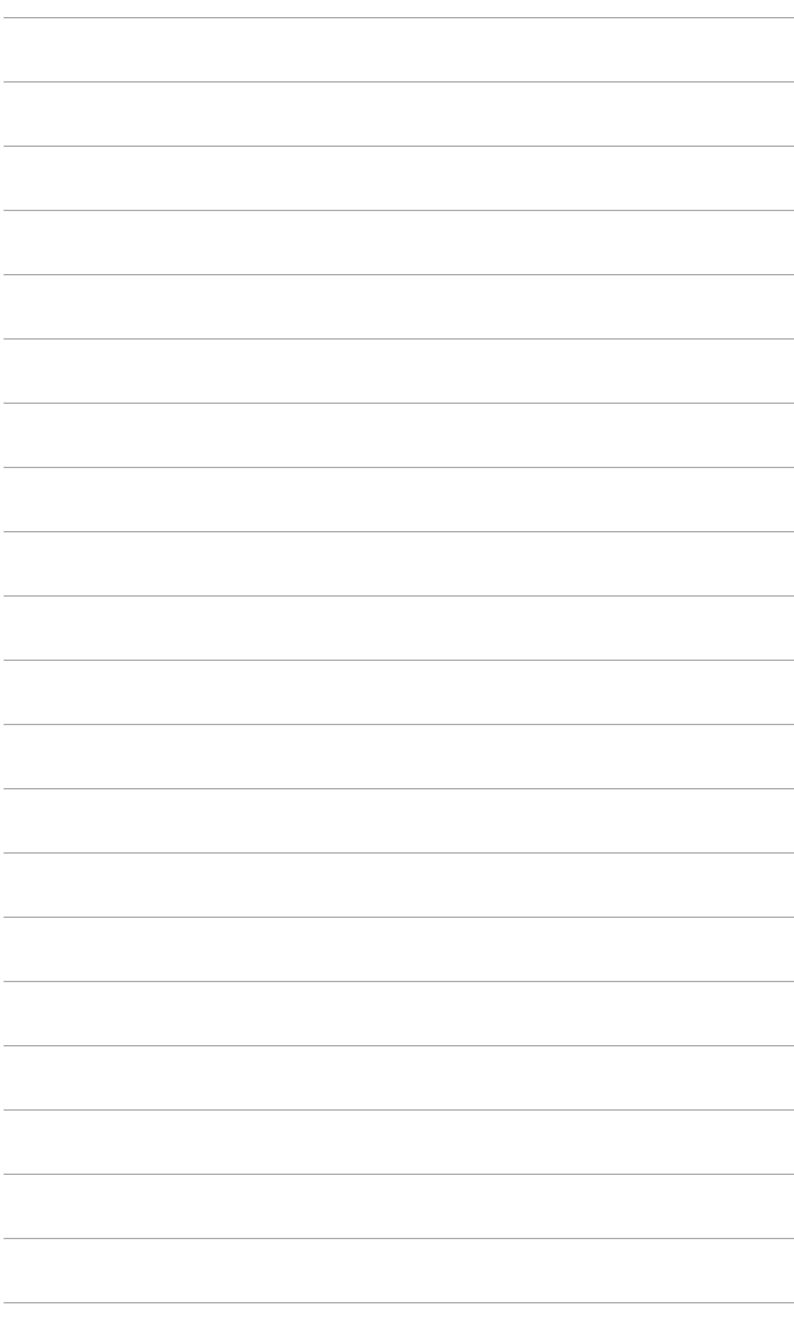

# <span id="page-10-0"></span>**1.1 Приветствие!**

Благодарим Вас за покупку ЖК-монитора ASUS® !

Этот новейший широкоэкранный ЖК-монитор фирмы ASUS оснащен более широким и более ярким экраном, обеспечивающим кристально четкое изображение, а также набором функций, делающих вашу работу за монитором еще более комфортной.

Благодаря данным возможностям вы можете наслаждаться удобством и визуальным комфортом при использовании этого монитора!

# **1.2 Комплект поставки**

Проверьте наличие приведенных ниже предметов в комплекте поставки:

- ЖК-монитор
- Основание монитора
- Краткое руководство
- Гарантийный талон
- Адаптер питания
- Шнур питания
- $\checkmark$  Кабель DP
- $\checkmark$  Кабель HDMI
- $\checkmark$  Кабель USB
- Крышка LED-проектора и сменные пленки
- Крышка входных/выходных разъемов
- Винты для настенного крепления
- Отчет о проверочной калибровке цветов
- Приветственная карточка ROG

В случае повреждения или отсутствия любого из указанных выше предметов немедленно обратитесь к продавцу.

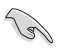

Выберите "ВКЛ." когда увидите сообщение "AURA & LIGHT IN MOTION" или если захотите включить подсветку на задней стенке и стойке. Если вы отключите эту функцию, а потом захотите снова активировать ее, то для включения используйте экранное меню.

121

Если в течение примерно 12 минут не будет обнаружено никакого сигнала, то монитор автоматически перейдет в режим энергосбережения.

# <span id="page-11-0"></span>**Общие сведения о мониторе**

#### **1.3.1 Вид спереди**

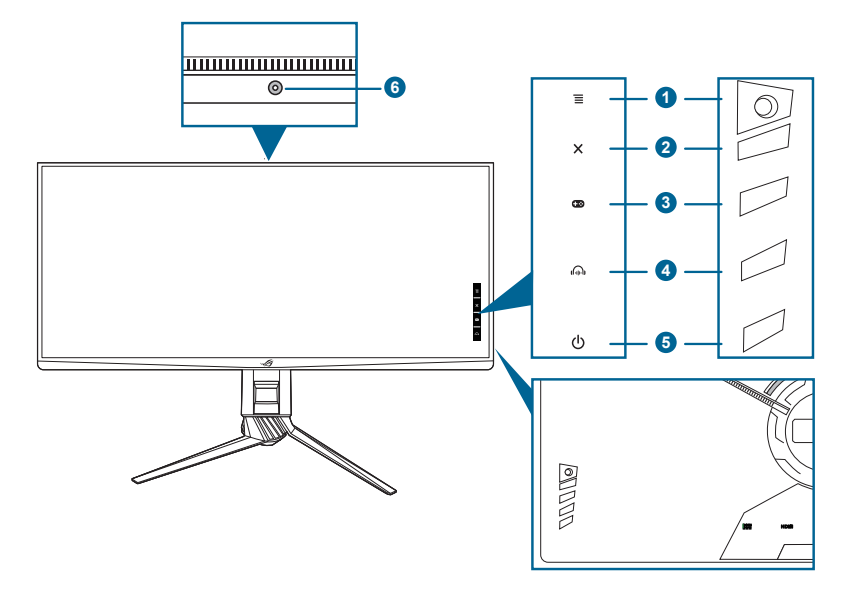

- 1. Кнопка  $\equiv$  ( $\odot$  5-позиционная)
	- Открытие экранного меню. Активация выбранного пункта экранного меню.
	- Увеличение/уменьшение значений или перемещение курсора вверх/ вниз/влево/вправо.
	- Включение экранного меню, когда монитор переходит в режим ожидания или когда отображается сообщение "НЕТ СИГНАЛА".
- 2. Кнопка $\bm{X}$ 
	- Выход из пункта экранного меню.
	- Включение и выключение функции Блокировка кнопки удержанием кнопки в течение 5 секунд.
	- Включение экранного меню, когда монитор переходит в режим ожидания или когда отображается сообщение "НЕТ СИГНАЛА".
- 3. Кнопка
	- Горячая клавиша GamePlus. Для выбора перемещайте кнопку  $\equiv$ ( $\odot$ ) вверх/вниз, а для подтверждения нужной функции нажимайте  $\equiv$  (0)).
- Включение экранного меню, когда монитор переходит в режим ожидания или когда отображается сообщение "НЕТ СИГНАЛА".
- <span id="page-12-0"></span>4. Кнопка Ф
	- Горячая клавиша Звук. Для выбора перемещайте кнопку  $\equiv$  ( $\otimes$ ) вверх/вниз, а для подтверждения нужной функции нажимайте  $(|\delta|)$ .
	- Включение экранного меню, когда монитор переходит в режим ожидания или когда отображается сообщение "НЕТ СИГНАЛА".
- 5. Кнопка питания/индикатор питания
	- Включение/выключение монитора.
	- Значения цветов индикатора питания представлены в таблице ниже.

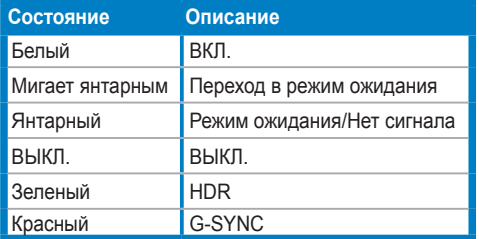

6. Датчик внешней освещенности.

#### **1.3.2 Вид сзади**

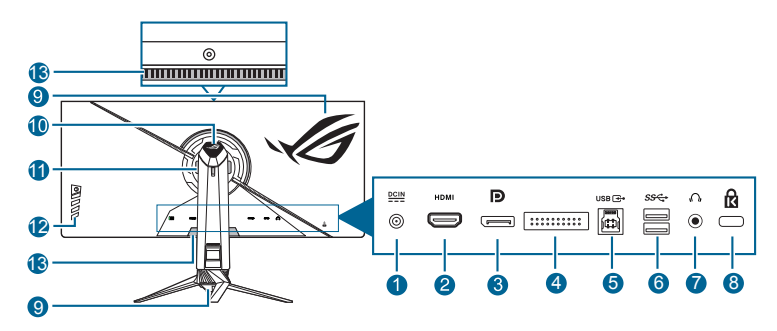

- **1. Разъем DC IN.** К данному разъему подключается шнур питания.
- **2. Разъем HDMI.** Этот разъем предназначен для подключения к устройству, совместимому с HDMI.
- **3. DisplayPort.** Данный разъем обеспечивает подключение DisplayPortсовместимого устройства.
- **4. Только для использования специалистами по обслуживанию.**
- **5. Восходящий разъем USB 3.0**. Этот разъем используется для подключения USB-кабеля восходящей передачи. При подключении этого кабеля можно использовать разъемы USB на мониторе.
- **6. Разъемы нисходящей передачи USB 3.0**. Эти разъемы предназначены для подключения USB-устройств, таких как клавиатура/мышь, флэшнакопитель и т.п.
- **7. Гнездо наушников.** Этот разъем доступен только при подключении кабеля HDMI/DisplayPort или кабеля USB.
- **8. Гнездо замка Kensington**.
- **9. AURA RGB/AURA Sync (управляется программой AURA).**
- **10. Свет в движении.**
- **11. Вентиляция (впуск воздуха).**

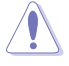

Не закрывайте вентиляционные отверстия на мониторе. Тепловыделение может быть опасным и привести к сокращению срока службы вашего монитора.

#### **12. Кнопки управления.**

#### **13. Вентиляция (выпуск нагретого воздуха).**

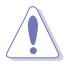

Не закрывайте вентиляционные отверстия на мониторе. Тепловыделение может быть опасным и привести к сокращению срока службы вашего монитора.

# <span id="page-14-0"></span>**1.3.3 Функция GamePlus**

Функция GamePlus предоставляет набор инструментов и улучшает игровые условия для пользователей во время игр разных типов. Маска прицела с 6 разными вариантами прицела позволяет выбирать тот, который лучше всего подходит для вашей игры. Кроме того, по экранному таймеру, который можно расположить слева на экране, можно отслеживать время, прошедшее с начала игры, а по счетчику FPS (число кадров в секунду) оценивать плавность игры. Функция Выравнивание монитора отображает с 4 сторон экрана линии выравнивания, по которым можно легко и с высокой точностью выравнивать несколько мониторов.

Порядок активации функции GamePlus:

- 1. Нажмите горячую клавишу GamePlus.
- 2. Нажатием кнопки  $\equiv$  ( $\odot$ ) вверх/вниз, чтобы выбрать нужную функцию из нескольких.
- 3. Чтобы подтвердить выбранную функцию, нажмите кнопку  $\equiv$  ( $\odot$ )) или переместите кнопку  $\equiv$  ( $\odot$ ) вправо, а для перехода между параметрами перемещайте кнопку  $\equiv$  ( $\odot$ ) вверх/вниз. Перемещайте  $\kappa$ нопку  $\equiv$  ( $\odot$ ) влево для возврата, выключения и выхода.
- 4. Выделите нужный параметр и для его активации нажмите кнопку  $(\circled{a})$ . Нажмите кнопку  $\mathsf{X}$ , чтобы сделать ее неактивной.

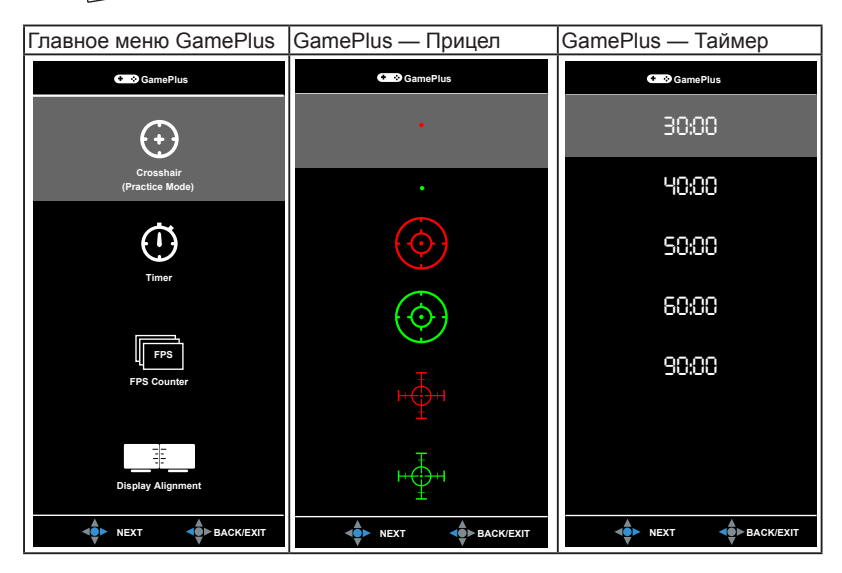

# <span id="page-15-0"></span>**1.3.4 Использование горячей клавиши Звук**

Звук передается по 2 трактам - либо по кабелю USB, либо по кабелю HDMI/ DisplayPort. После нажатия горячей клавиши Звук откроется окно настроек, где вы сможете выбрать тракт передачи звука и отрегулировать громкость.

- **• Источник звука**: выберите звуковой тракт USB (поддержка Hi-Res) или HDMI/DP.
	- **USB (Гарнитура/поддержка Hi-Res)**: поддерживается воспроизведение звука с высоким разрешением. USB-кабель нужно подключить к USB-разъему восходящей передачи монитора и к устройству-источнику входного звукового сигнала. Кроме того, нужно выбрать соответствующий звуковой тракт на звуковом устройстве, подключенном к игровому дисплею ROG.
	- **HDMI/DP**: звук передается по кабелю HDMI/DP вместе с видеосигналом.
- **Громкость**: для регулировки громкости монитора перемещайте кнопку  $\equiv$  ( $\odot$ ) вверх/вниз.

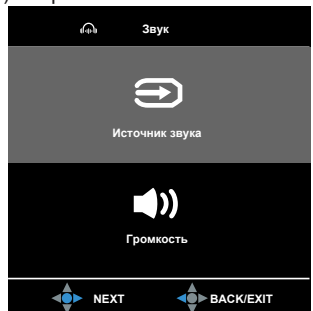

# **1.3.5 G-SYNC HDR**

Этот монитор поддерживает формат HDR. При обнаружении содержимого HDR появится сообщение "HDR Вкл." и откроется экранное меню.

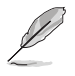

- При отображении содержимого HDR недоступны следующие функции: GameVisual, Гамма, Усиление темного, "ВЫКЛ." в Подсветка перем. яркости и Авт. яркость SDR.
- Требуется видеокарта с графическим процессором NVIDIA Pascal, например, GTX1070, GTX1080 и GTX1080 Ti или выше.

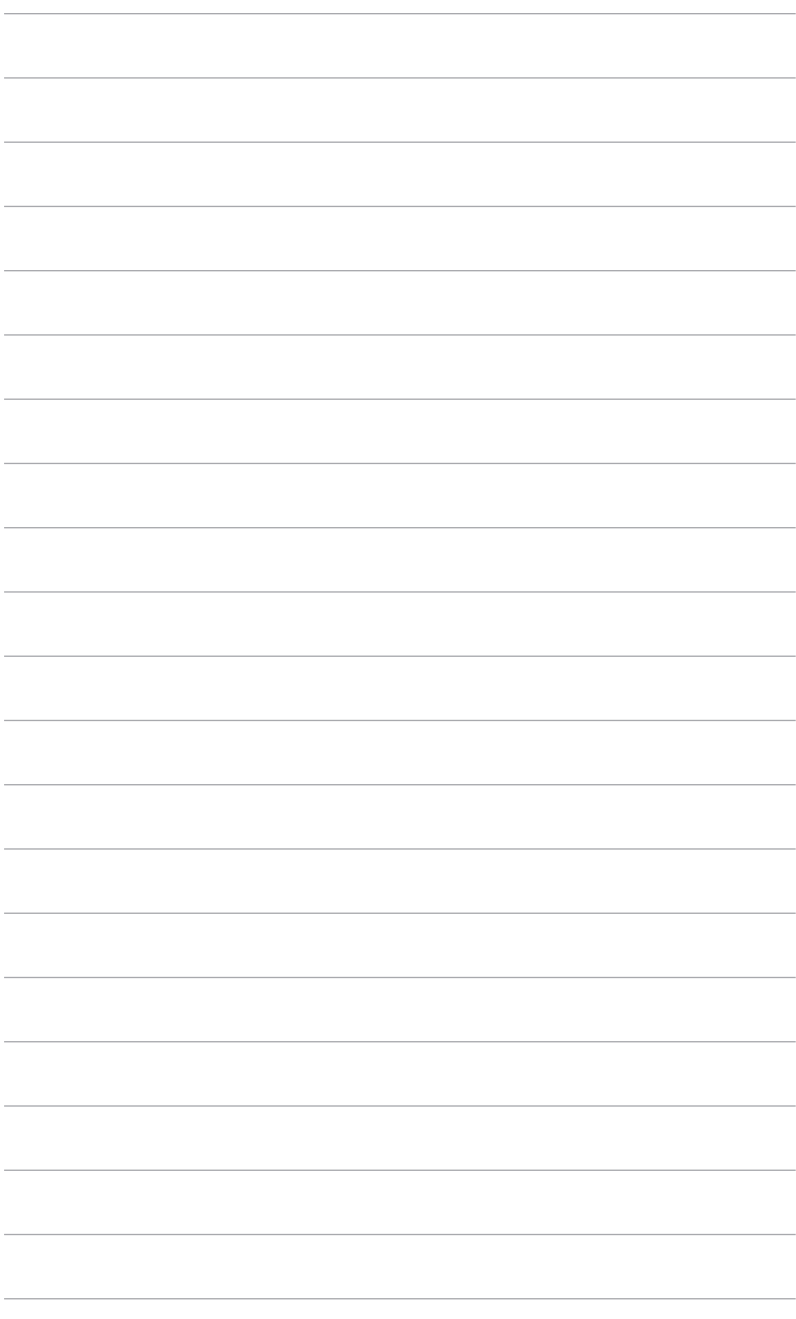

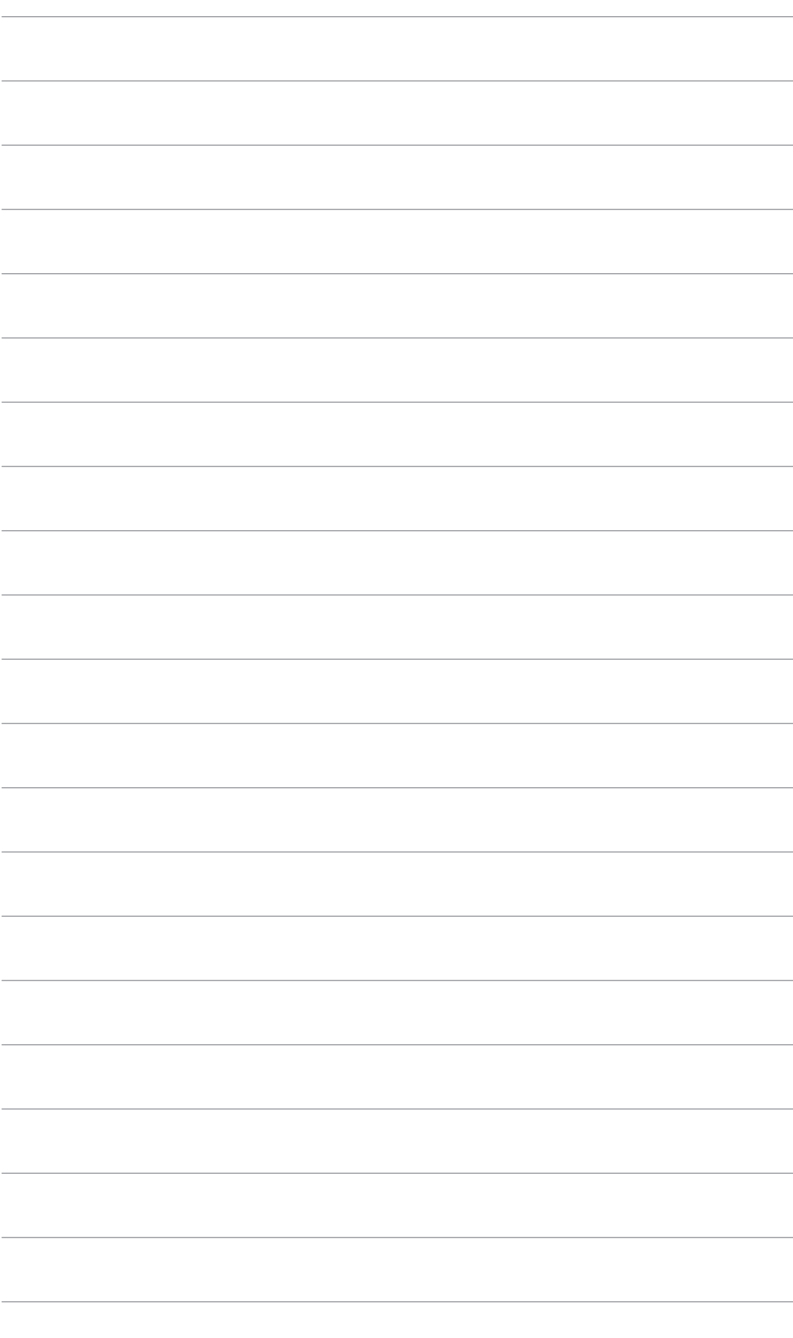

# <span id="page-18-0"></span>**2.1 Сборка основания и кронштейна монитора**

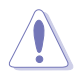

Не извлекайте монитор из упаковочной коробки, пока не подсоедините стойку.

Чтобы собрать основание монитора:

1. Открыв коробку, выньте прокладки из пенного материала. (Рисунок 1)

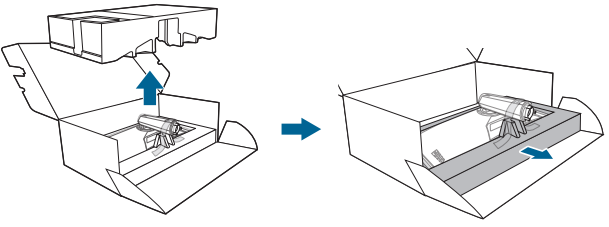

(Рисунок 1)

2. Вставьте подставку в основание, снимите пластиковый колпачок и прикрепите крышку LED-проектора к стойке. (Рисунок 2)

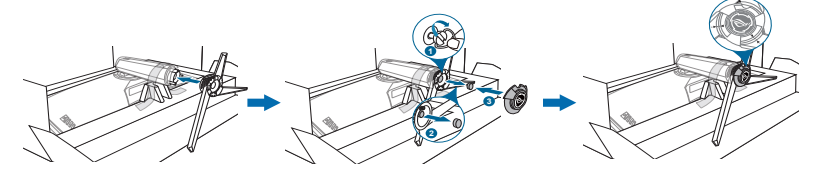

(Рисунок 2)

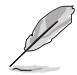

Порядок смены пленки на крышке LED-проектора см. на иллюстрации внизу.

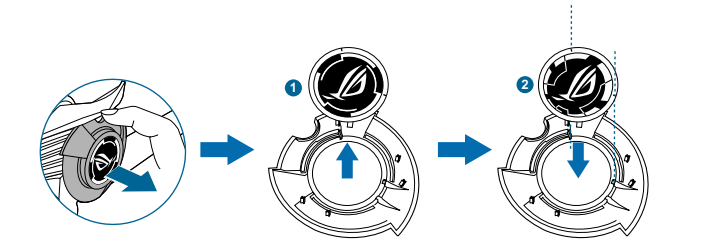

- 3. Снимите ленту, которая фиксирует стойку, и установите монитор вертикально. (Рисунок 3)
- 4. Снимите обертку с монитора. (Рисунок 4)

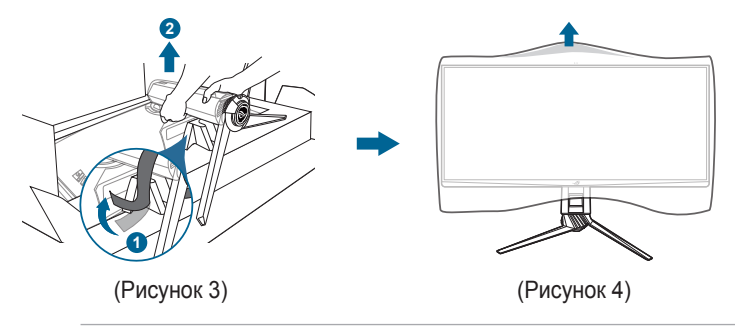

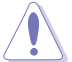

Поднимая монитор, не давите на экран. Осторожно поднимите монитор, следя за тем, чтобы он не соскользнул и не упал.

# <span id="page-20-0"></span>**2.2 Укладка кабелей**

Кабели можно аккуратно проложить через крышку входных/выходных разъемов.

**• Упорядочивание кабелей**

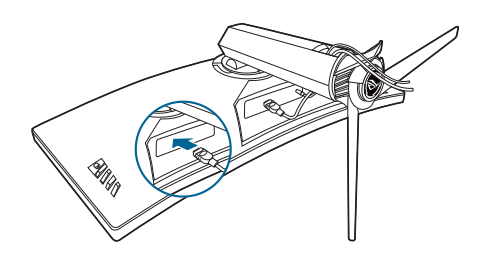

**• Использование крышки входных/выходных разъемов:** эту крышку можно подсоединять и отсоединять.

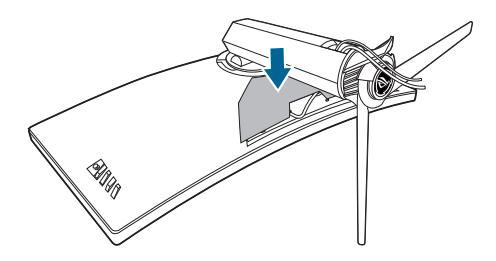

# <span id="page-21-0"></span>**2.3 Регулировка монитора**

- Для наилучшего обзора рекомендуется полностью развернуться лицом к монитору, а затем отрегулировать угол его наклона в соответствии с вашими предпочтениями.
- Придерживайте подставку, чтобы предотвратить падение монитора в процессе изменения угла его наклона.
- Советуем регулировать угол в диапазоне от +21˚ до -6˚ (для наклона)/от +35˚ до -35˚ (для поворота)/ +100 мм (для регулировки по высоте).

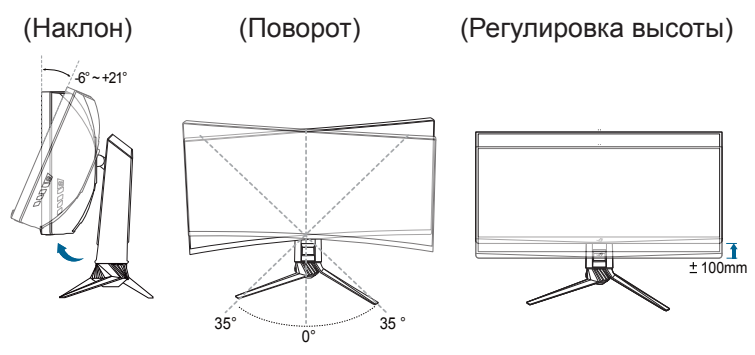

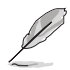

Небольшие колебания монитора в процессе регулировки угла просмотра являются нормальными.

# <span id="page-22-0"></span>**2.4 Отсоединение кронштейна (для настенного крепления VESA)**

Съемный кронштейн этого монитора специально предназначен для настенного крепления стандарта VESA.

Порядок отсоединения кронштейна:

- 1. Положите монитор на стол экраном вниз.
- 2. С помощью отвертки снимите крышки в местах соединения монитора и кронштейна.
- 3. Отверните 4 винта на задней стенке монитора и отсоедините подставку/ основание.
- 4. Заверните винты настенного крепления.

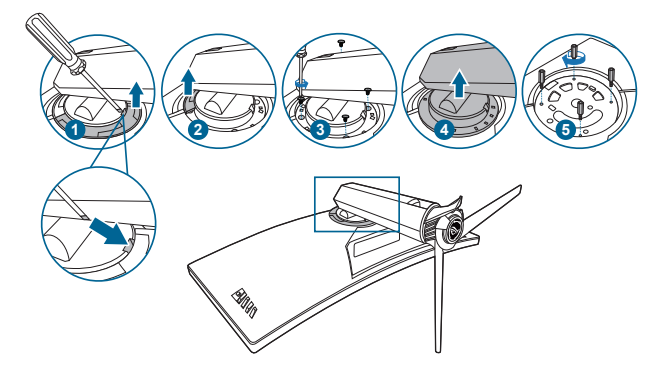

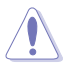

Рекомендуется накрыть поверхность стола мягкой тканью во избежание повреждения монитора.

- Монтажный комплект VESA для настенного крепления (100 x 100 мм) покупается отдельно.
- Используйте только монтажный комплект (с маркером "Испытано и одобрено компанией Underwriters Laboratories, Inc.") для настенного крепления с минимальной выдерживаемой нагрузкой 22,7 кг (винт: M4 x 10 мм)

# <span id="page-23-0"></span>**2.5 Подключение кабелей**

Подключите кабели в соответствии с приведенными ниже инструкциями:

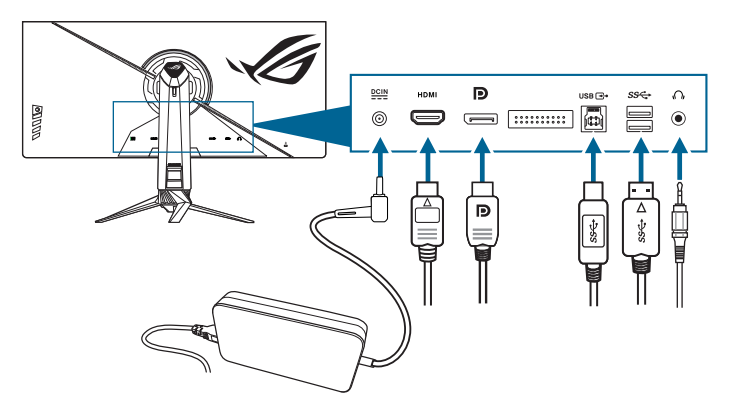

- **• Подключение шнура питания:** 
	- a. Надежно подключите адаптер питания к входному разъему питания пост. тока (DC IN) монитора.
	- b. Подключите один конец шнура питания к адаптеру питания, а другой конец - к розетке питания.
- **• Порядок подключения кабеля DisplayPort/HDMI:** 
	- a. Подключите один конец кабеля DisplayPort/HDMI к разъему DisplayPort/HDMI монитора.
	- b. Подключите другой конец DisplayPort/HDMI кабеля к порту DisplayPort/HDMI вашего компьютера.
- **• Использование наушников:** подключите штекер кабеля к гнезду наушников на мониторе.
- **• Использование разъемов USB 3.0:** Возьмите прилагаемый кабель USB 3.0 и вставьте его маленький штекер (тип B) в USB-разъем восходящей передачи монитора, а большой штекер (типа A) на другом конце – в разъем USB 3.0 компьютера. Убедитесь, что в компьютере установлена новейшая операционная система Windows 7/Windows 8.1/ Windows 10. Только в этом случае разъемы USB монитора будут работать.

# <span id="page-24-0"></span>**2.6 Включение монитора**

Нажмите кнопку питания. Информацию о расположении кнопки питания см. на страницах 1-3. При включенном питании монитора индикатор питания светится белым светом.

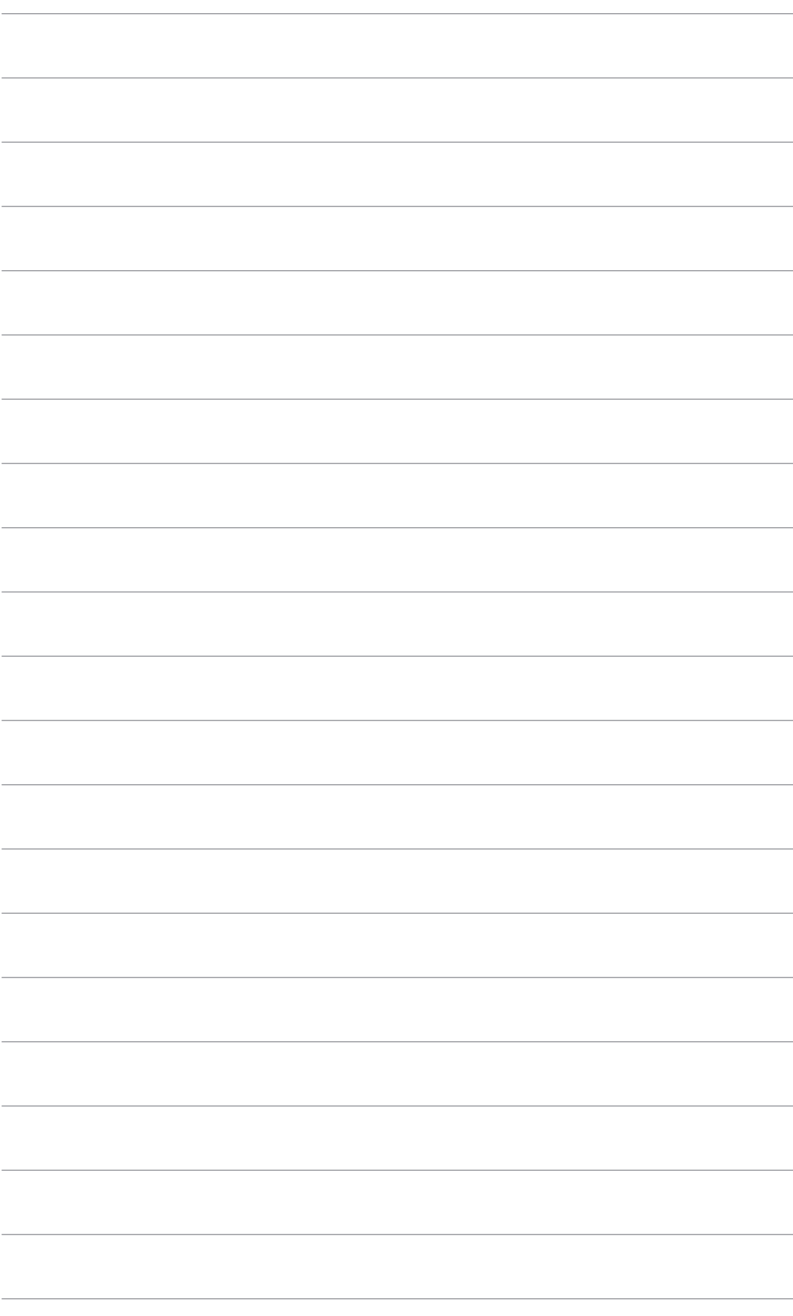

# <span id="page-26-0"></span>**3.1 Экранное меню**

### **3.1.1 Изменение настроек**

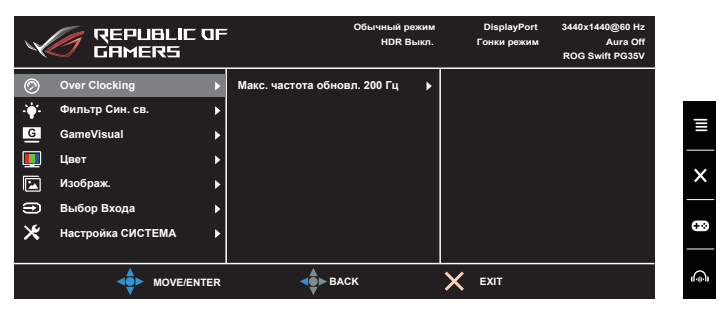

- 1. Чтобы активировать экранное меню, нажмите кнопку  $\equiv$  ( $\odot$ ).
- 2. Для перемещения по функциям нажимайте кнопку  $\equiv$  ( $\circ$ ) вверх/ вниз. Выделите нужную функцию и для ее активации нажмите кнопку  $\equiv$  ( $\odot$ ). Если у выбранной функции есть подменю, то для перехода по функциям подменю снова нажимайте кнопку  $\equiv$  ( $\odot$ ) вверх/вниз. Выделите нужную функцию подменю и для ее активации нажмите кнопку  $\equiv$  ( $\circ$ ) или нажмите кнопку  $\equiv$  ( $\circ$ ) вправо.
- 3. Для изменения параметров выбранной функции нажимайте кнопку  $($  $\circ$  $)$  вверх/вниз.
- 4. Для выхода из меню и сохранения выбранных настроек нажмите кнопку  $\times$ или повторно перемещайте кнопку  $\equiv$  ( $\odot$ ) влево, пока не пропадет экранное меню. Для настройки других функций повторяйте шаги 1-3.

#### **3.1.2 Общие сведения о функциях экранного меню**

#### **1. Over Clocking**

Эта функция позволяет активировать максимальную частоту обновления.

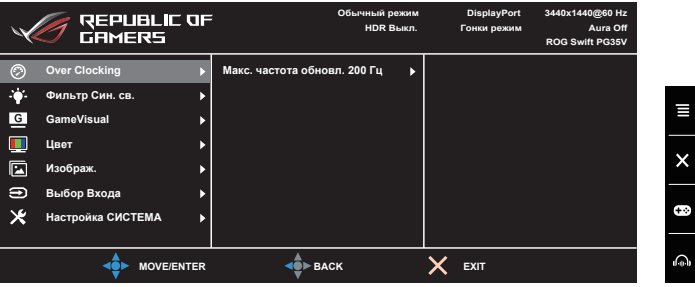

**• Макс. частота обновл. 200 Гц**: позволяет выбрать максимальную частоту обновления 200 Гц (только для входа DisplayPort). Сделав выбор, дважды нажмите кнопку  $\equiv$  ( $\circledcirc$ ), чтобы активировать настройку.

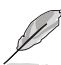

- Эта функция доступна, когда для палитры цветов выбрано значение YUV422 или RGB/YUV444 с 8-разрядной глубиной представления цвета или ниже.
- После перезагрузки проверьте новую максимальную частоту обновления, установив ее в Панели управления NVIDIA. Если изображение на экране отсутствует, то отсоедините кабель DP и в экранном меню монитора установите меньшую максимальную частоту обновления.

#### **2. Фильтр Cин. св.**

Эта функция позволяет регулировать уровень фильтра синего света.

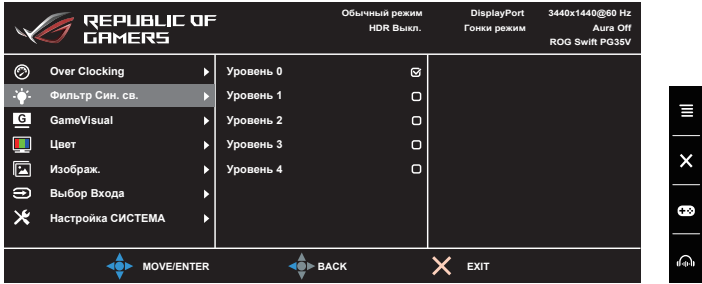

- **• Уровень 0:** Без изменений.
- **• Уровень 1~4:** Чем выше уровень, тем меньше излучение синего света. При активировании функции Фильтр Cин. св. будут автоматически импортированы используемые по умолчанию параметры Гонки pежим. Пользователь может настраивать параметр Яркость в пределах от Уровня 1 до Уровня 3. Уровень 4 является оптимизированным параметром. Он отвечает требованиям к низкому уровню излучения синего света, что подтверждается сертификатом лаборатории TUV. Функция Яркость недоступна пользователю для настройки.

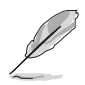

Для уменьшения напряжения глаз выполняйте следующие рекомендации:

- Пользователи должны делать перерывы при продолжительной работе за дисплеем. Советуем делать короткие (минимум по 5 минут) перерывы примерно через каждый 1 час непрерывной работы за компьютером Короткие и частые перерывы более эффективны чем один долгий перерыв.
- Для уменьшения напряжения глаз и предотвращения их высыхания нужно периодически давать глазам отдых, фокусируясь на расположенных вдали предметах.
- Упражнения для глаз могут помочь уменьшить их напряжение. Эти упражнения нужно повторять часто. Если напряжение глаз не ослабнет, то обратитесь к врачу. Упражнения для глаз: (1) Поочередно смотрите вверх и вниз, (2) Делайте медленные круговые движения глазами, (3) Переводите взгляд по диагонали.
- Излучение синего света высокой мощности может вызвать напряжение глаз и возрастную макулярную дегенерацию (Age-Related Macular Degeneration, AMD). Фильтр синего света служит для уменьшения на 70% (макс.) вредного воздействия синего света и предотвращения синдрома компьютерного зрения (Computer Vision Syndrome, CVS).

#### 3. GameVisual

Эта функция содержит 6 подфункций, которые вы можете выбирать по своему усмотрению. В каждом режиме есть функция Сброс, позволяющая либо сохранить текущую настройку, либо восстановить предыдущую.

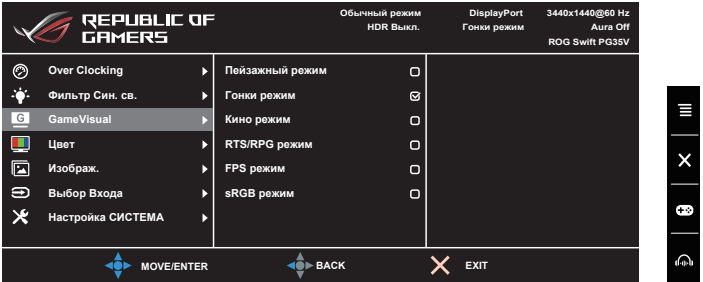

- Пейзажный режим: это лучший вариант для отображения пейзажных фотоснимков при помощи интеллектуальной видеотехнологии GameVisual™
- Гонки режим: это лучший вариант для игр в гонки при помощи интеллектуальной видеотехнологии GameVisual™.
- Кино режим: это лучший вариант для просмотра фильмов при помощи интеллектуальной видеотехнологии GameVisual™.
- RTS/RPG режим: это лучший вариант для игр типа «стратегия в реальном времени» (Real-time strategy, RTS)/ролевых игр (Role-Playing Game, RPG) при помощи интеллектуальной видеотехнологии GameVisual™.
- FPS режим: это лучший вариант для игр типа стрелялки (шутер) от первого лица (First Person Shooter, FPS) при помощи интеллектуальной видеотехнологии GameVisual™.
- sRGB режим: это лучший вариант для просмотра фотографий и графики с ПК.

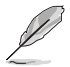

- В Гонки режим пользователю недоступна для настройки следующая функция(и): Насыщенность.
- В режиме sRGB пользователю недоступны для настройки следующие функции: Насыщенность, Цветовой режим., Яркость, Контрастность.

#### $\mathbf{A}$ Цвет

В этом меню вы можете настроить параметры, относящиеся к цвету.

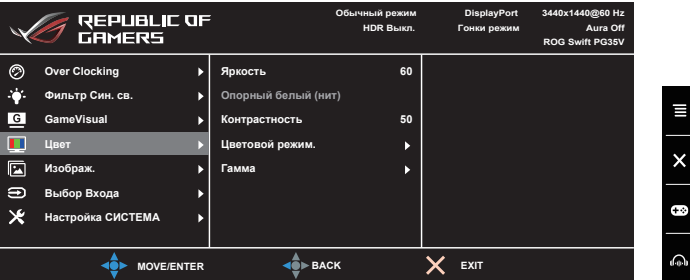

- Яркость: Диапазон регулировки составляет от 0 до 100. При включении HDR Яркость изменится на Пиковая яркость белого (нит) 1000, а регулировка параметра Опорный белый (нит) будет невозможна в режиме SDR и HDR.
- Контрастность: Диапазон регулировки составляет от 0 до 100.
- Цветовой режим.: Состоит из 4-х режимов: Холодный, Обычный, Теплый и Пользовательский.
- Гамма: позволяет установить цветовой режим 1,8, 2,0, 2,2, 2,4 или  $2,6.$

#### **5. Изображ.**

В этом меню вы можете настроить параметры, относящиеся к изображению.

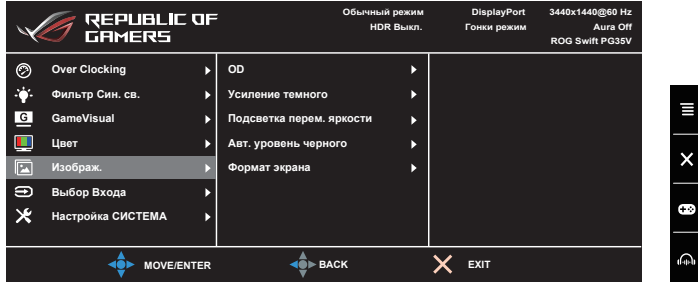

- **OD**: Уменьшает время реакции ЖК-панели на изменение уровня серого цвета. Содержит 3 режима: Экстрем., Обычный и ВЫКЛ.
- **Усиление темного**: функция улучшения темных цветов корректирует кривую гаммы монитора так, чтобы усилить темные оттенки в изображении и повысить качество отображения темных сцен и объектов.
- **• Подсветка перем. яркости:** включение или отключение режима работы с переменной подсветкой. Доступные варианты: Быстрая (предпочтительный вариант для игр), Средняя и Постепенно (предпочтительный вариант для бизнес-приложений и текстовых редакторов).

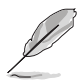

При включении этой функции может наблюдаться небольшой эффект ореола на темном фоне. Это нормально и не является неисправностью.

- **• Авт. уровень черного**: уровень черного усиливается в соответствии с яркостью окружающего света, чтобы сделать разные оттенки серого более заметными для глаз человека.
- **• Формат экрана**: установка для формата экрана значений Полный экран, Формат или 1:1.

#### **6. Выбop Вxoдa**

Эта функция позволяет выбрать нужный источник входного сигнала и попеременно включать или выключать функцию автопереключения входа.

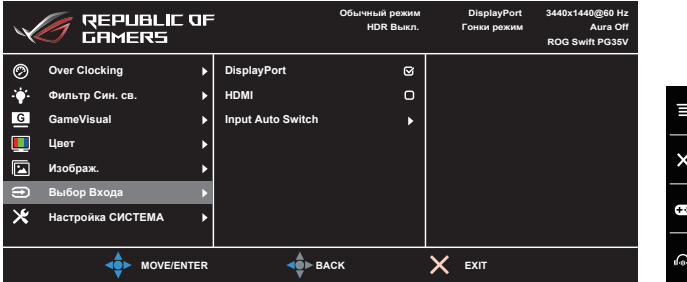

#### **7. Настройка СИСТЕМА**

Позволяет производить настройку системы.

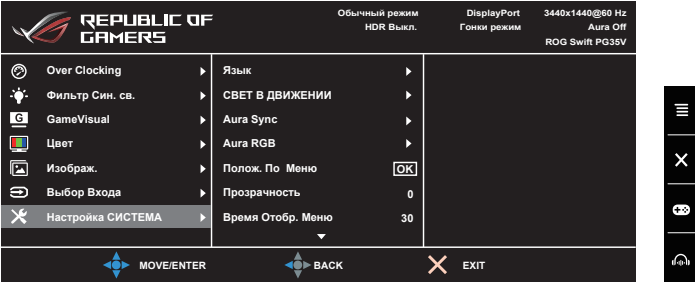

- **Язык**: Предлагается 20 язык на выбор: английский, французский, немецкий, итальянский, испанский, голландский, португальский, русский, чешский, хорватский, польский, румынский, венгерский, турецкий, китайский упрощенный, китайский традиционный, японский, корейский, тайский, индонезийский.
- **• СВЕТ В ДВИЖЕНИИ**: Выбор уровня яркости освещения стойки. Диапазон регулировки - от Уровня 0 до Уровня 3.
- **• Aura Sync**: позволяет включать функцию Aura Sync, которая синхронизирует эффект подсветки Aura RGB между всеми поддерживаемыми устройствами.
- **• Аура RGB**: эта функция позволяет выбрать эффект подсветки Aura RGB для монитора и менять настройки эффекта подсветки. Для выключения эффекта подсветки Aura RGB выберите "ВЫКЛ.".

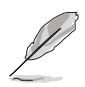

- При включении функции Aura Sync функция Aura RGB станет недоступной.
- Порядок пользовательской настройки эффектов подсветки Aura с компьютера см. на стр. 3.2 Aura.
- **• Пoлoж. Пo Мeню**: Регулировка горизонтального положения (Пoлoж. Пo Гopизoн.) и вертикального положения (Пoлoж. Пo Вepтик.) экранного меню в диапазоне.
- **Прозрачность**: Настройка фона экранного меню от непрозрачного до прозрачного.
- **• Вpeмя Oтoбp. Мeню**: Регулировка Вpeмя Oтoбp. Мeню от 10 до 120 секунд.
- **• Блокировка клавиш**: Отключение всех функциональных кнопок. Чтобы отменить блокировку кнопок, нажмите кнопку  $\times$  и удерживайте ее нажатой не менее 5 секунд.
- **Информация**: отображение информации о мониторе.
- **• Звук**:
	- **Громкость**: Диапазон регулировки составляет от 0 до 100.
	- **\* USB (поддержка Hi-Res)**: Настройка по умолчанию: ВЫКЛ.
	- **Выкл. Звук: Попеременное включение и выключение звука** монитора.
- **Режим глубокого сна DisplayPort:** Перевод разъема DisplayPort в режим глубокого сна.
- **Режим глубокого сна HDMI**: Перевод разъема HDMI в режим глубокого сна.

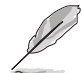

Если монитор не пробуждается после перевода в режим глубокого сна, то выполните одно из следующих действий:

- Чтобы пробудить монитор, нажмите на нем любую кнопку (кроме кнопки питания).

- Отключите функцию "Глубокий сон". (Вентилятор продолжит работать в режиме ожидания и после выключения при необходимости.)

*ECO Mode: снижение энергопотребления.* 

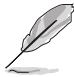

ECO Mode снижает энергопотребление до минимума за счет ухудшения качества изображения. Отключите эту функцию для обеспечения максимально высокого качества изображения (рекомендуется).

**• Авт. яркость SDR**: синхронизация яркости дисплея в соответствии с изменениями окружающего освещения.

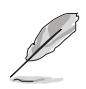

Поскольку HDR10 является абсолютным стандартом, Авт. яркость SDR в режиме HDR недоступна, если в содержимом задано абсолютное значение уровня яркости в нитах.

- **Предупреждающее сообщение (HDR): позволяет включать или** отключать показ предупреждающих сообщений в Режиме HDR.
- **• DP SDR YCbCr sRGB Gamma**: "ВКЛ." = кривая гамма-распределения sRGB, "ВЫКЛ." = кривая гамма-распределения BT.1886.
- **• HDMI SDR YCbCr sRGB Gamma**: "ВКЛ." = кривая гаммараспределения sRGB, "ВЫКЛ." = кривая гамма-распределения BT.1886, соответствует студийным дисплеям, используемым для мастеринга фильмов.
- **• Показать вход SDR**: "sRGB" рекомендуется при использовании систем с операционной системой Microsoft. "Широкая гамма цветов" рекомендуется при использовании систем с операционной системой Mac OS.
- **Весь Сброс**: при выборе варианта "Да" будут восстановлены заводские настройки.

# <span id="page-34-0"></span>**3.2 Aura**

AURA - это компьютерная программа, управляющая цветными светодиодами подсветки на поддерживаемых устройствах, таких как мониторы, материнские платы, видеокарты, настольные ПК и т.д. С помощью Aura вы можете настраивать цвет светодиодов RGB на этих устройствах и выбирать разные эффекты подсветки. Вы можете также корректировать или настраивать цвет светодиодов путем их калибровки.

Порядок активации Aura:

- 1. Для функции **Aura Sync** установите значение ВКЛ. в экранном меню.
- 2. Соедините разъем восходящей передачи USB 3.0 монитора с разъемом USB компьютера.
- 3. Установите программу AURA и перезагрузите компьютер.
- 4. Дважды щелкните значок программы AURA на рабочем столе.

Описание функций программы AURA см. на рисунке внизу.

**ASUS AURA ASPLAY** ON OFF **SYNCHRONIZED**  $COI$  OR Static **BY AREAS**  $\overline{\phantom{0}}$ **Breathing** O RogDisplay Rainbow 255 Comet  $\overline{0}$  $\overline{0}$ Wave Glowing Yoyo Starry-Night SPEED Strobing Musi Fast **UNDO** APPLY DEFAULT Выберите нужный эффект Нажмите, чтобы Нажмите, чтобы подсветки AURA, когда включить настройки применить система включена по умолчанию изменения

Настройте параметры подсветки AURA

Нажмите, чтобы отменить изменения

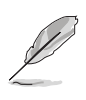

• Если соединение между разъемом USB восходящей передачи монитора и разъемом компьютера отсутствует, то для возобновления работы функции Aura вам будет нужно заново соединить разъем восходящей передачи USB 3.0 монитора с разъемом компьютера и затем перезагрузить компьютер.

• Подобности см. здесь: https://www.asus.com/campaign/aura.

# <span id="page-36-0"></span>**3.3 Технические характеристики**

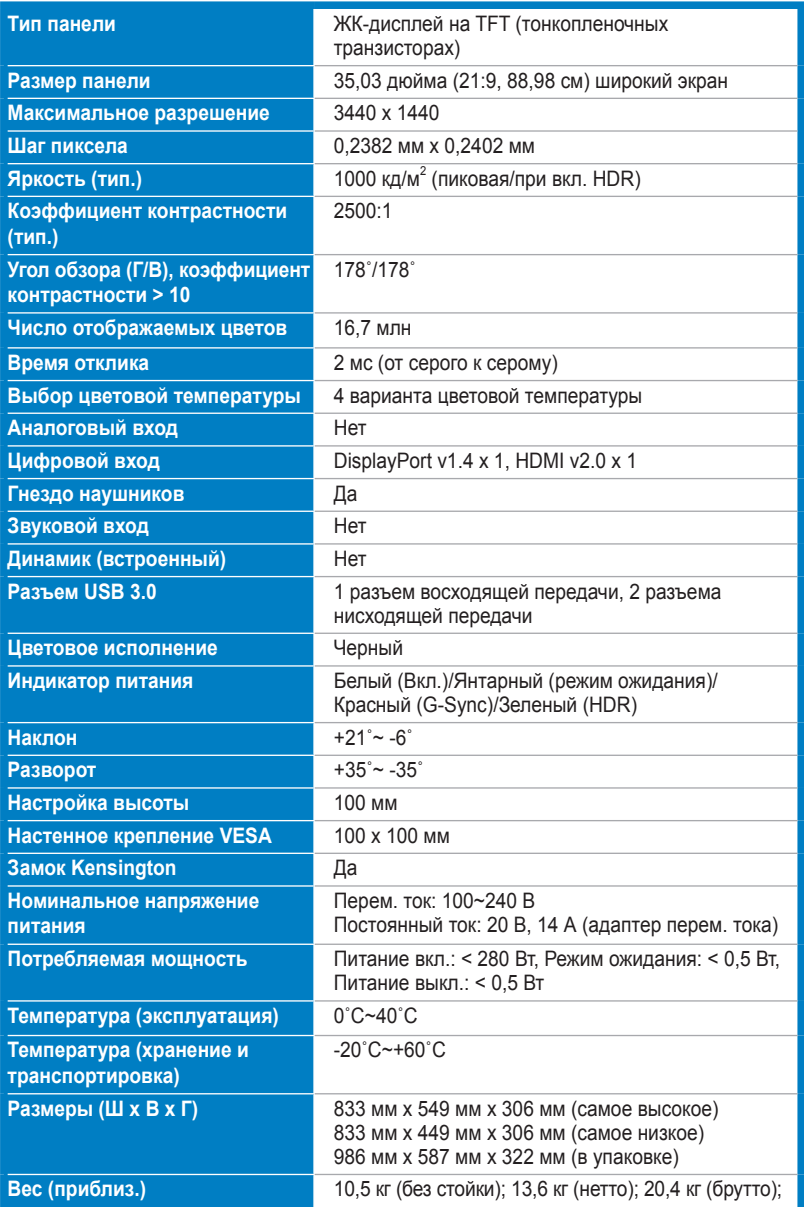

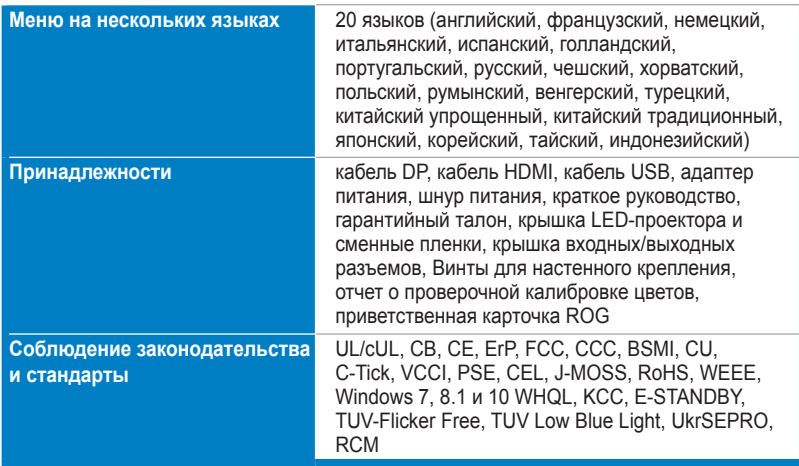

**\*Технические характеристики могут быть изменены без уведомления.**

# <span id="page-38-0"></span>**3.4 Габаритные размеры**

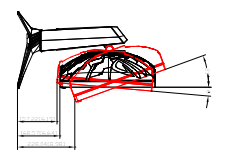

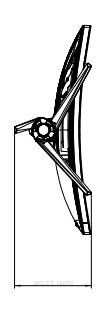

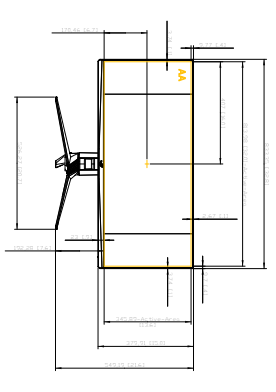

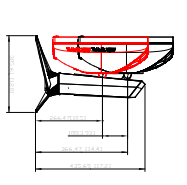

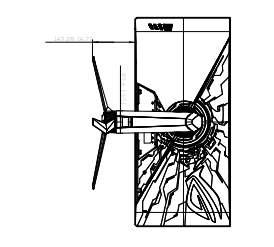

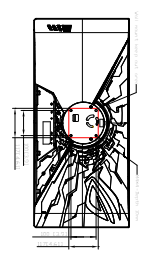

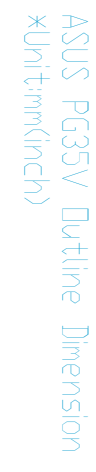

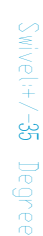

149,53 [5.9]

35° 35°

ЖК-монитор ASUS серии PG35V 3-13

# <span id="page-39-0"></span>**3.5 Устранение неполадок (часто задаваемые вопросы)**

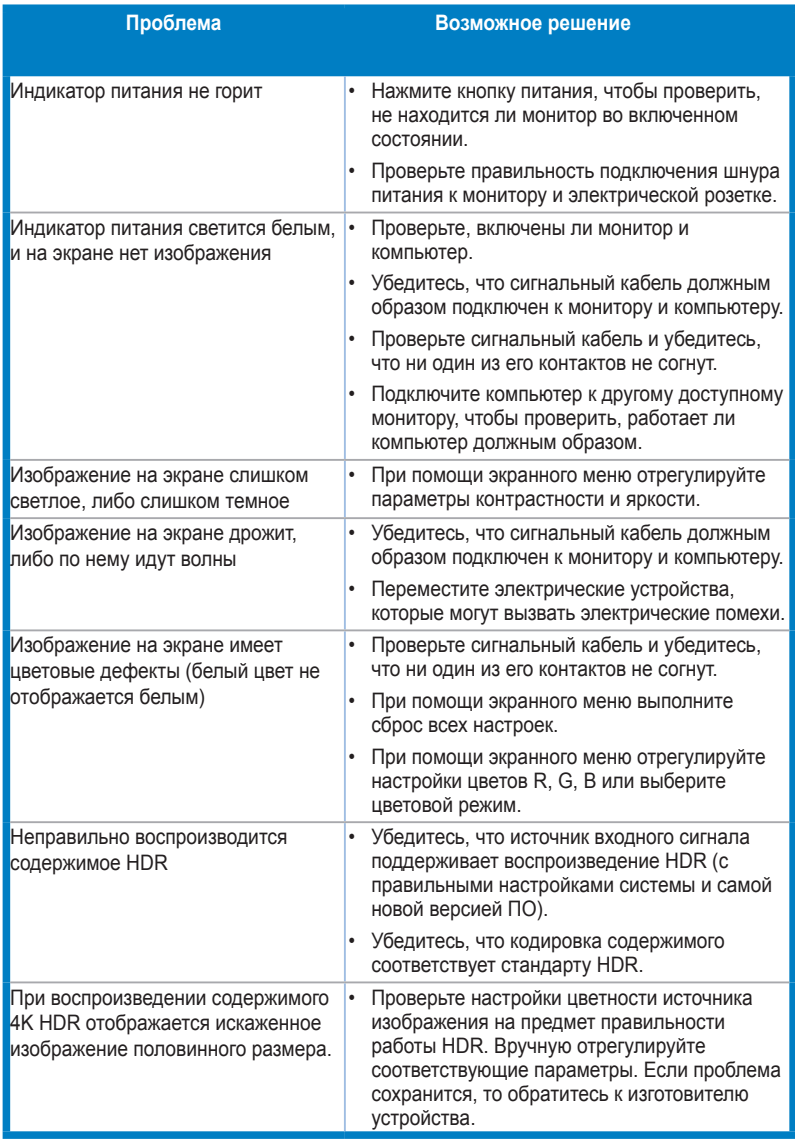

# **3.6 Поддерживаемые рабочие режимы**

#### **Вход HDMI**

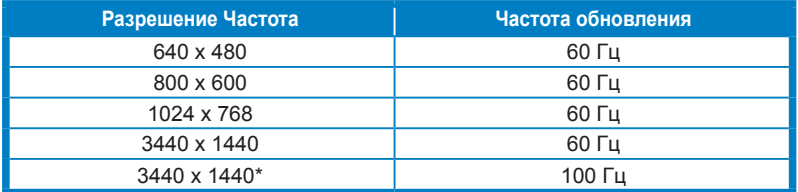

**Примечание:** 

**\*не поддерживается при выборе формата цвета RGB/YUV444 с 10-разрядной или 12-разрядной глубиной представления цвета.**

**Не поддерживается чересстрочная развертка и цветовая палитра YUV420.**

#### **Вход DisplayPort**

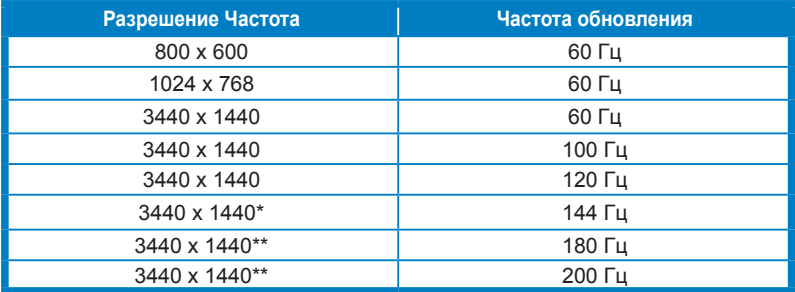

**Примечание:** 

**\*не поддерживается при выборе формата цвета RGB/YUV444 с 12-разрядной глубиной представления цвета.**

**\*\*не поддерживается при выборе формата цвета RGB/YUV444 с 10-разрядной или 12-разрядной глубиной представления цвета.**

**Не поддерживает чересстрочную развертку.**

**Графические процессоры NVIDIA, поддерживающие функцию G-SYNC (только для входа DisplayPort): Видеокарта с графическим процессором NVIDIA Pascal, например, GTX1070, GTX1080 и GTX1080 Ti или выше. Совместимость с другими графическими процессорами уточните у производителей.**

#### Вход DisplayPort -- Разгон

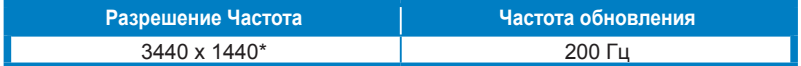

Примечание:

\*не поддерживается при выборе формата цвета RGB/YUV444 с 10-разрядной или 12-разрядной глубиной представления цвета.

Не поддерживает чересстрочную развертку.

Поскольку содержимое HDR предназначено для разрешения 4K (3840 x 2160), при использовании других вариантов разрешения может выводится ненормальное изображение.

Дождитесь инициации функции Разгон. Этот процесс займет не более 40 секунд.

Графические процессоры, поддерживающие разгон: Видеокарта с графическим процессором NVIDIA Pascal, например. GTX1070, GTX1080 и GTX1080 Ті или выше. Совместимость с другими графическими процессорами уточните у производителей.

Этот монитор изначально поддерживает технологию NVIDIA G-SYNC и специализированные графические решения NVIDIA.

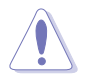

Учтите, что функция разгона/производительность зависят от видеопроцессора, отображаемого содержимого, расстояния/угла просмотра, частоты обновления и чувствительности глаз пользователя. Компания ASUS только предоставляет эту функцию. Производительность или любые другие побочные эффекты после ее включения не гарантируются. Побочные эффекты, такие как пониженный коэффициент контрастности или водопад, являются не дефектом продукта, а всего лишь компромиссом.

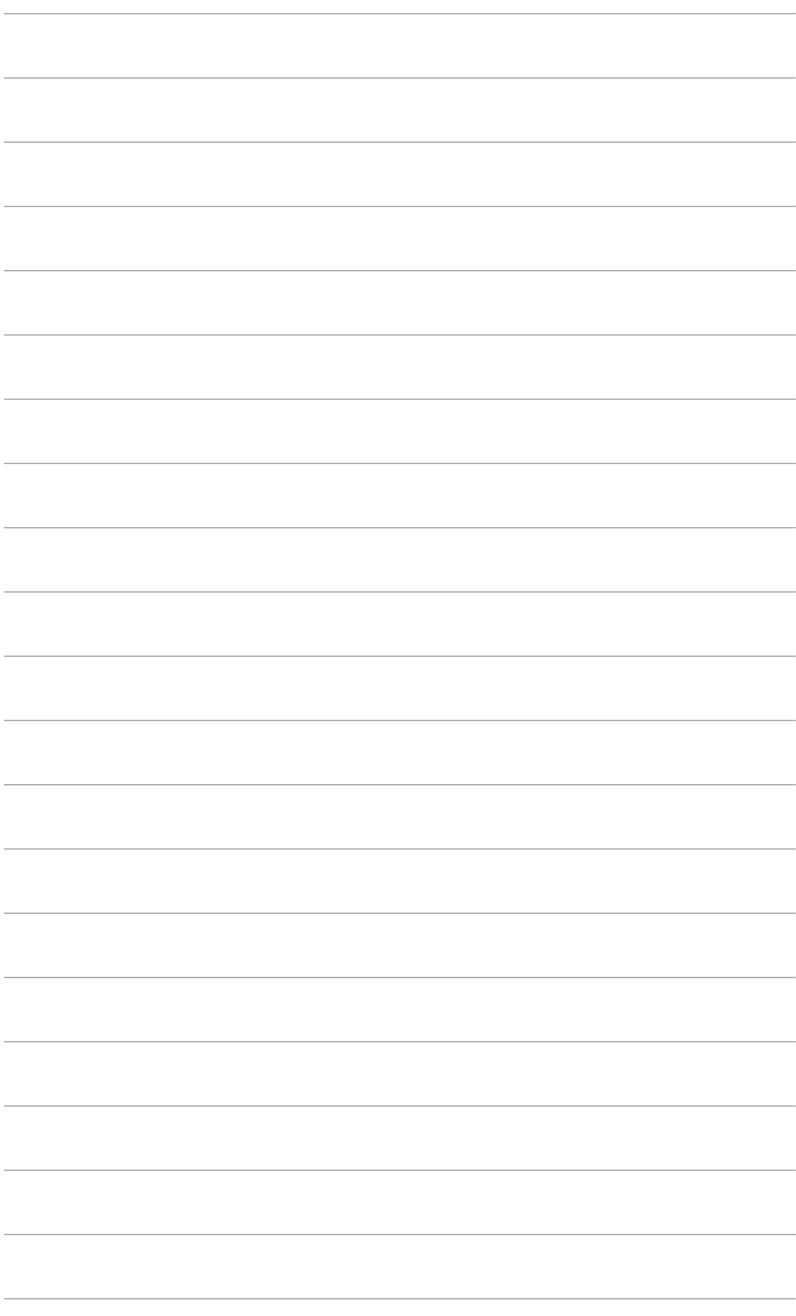

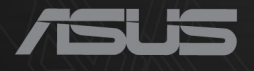

# CEFC

http://ROG.ASUS.com